# **個人インターネットバンキング 「With You Net」 パソコン編**

# **ご利用マニュアル**

振込用

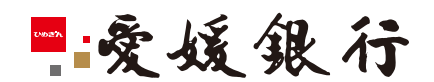

https://www.himegin.co.jp/

# **振込(パソコン編)**

パソコンから実施いただく場合の手順は以下の通りです。

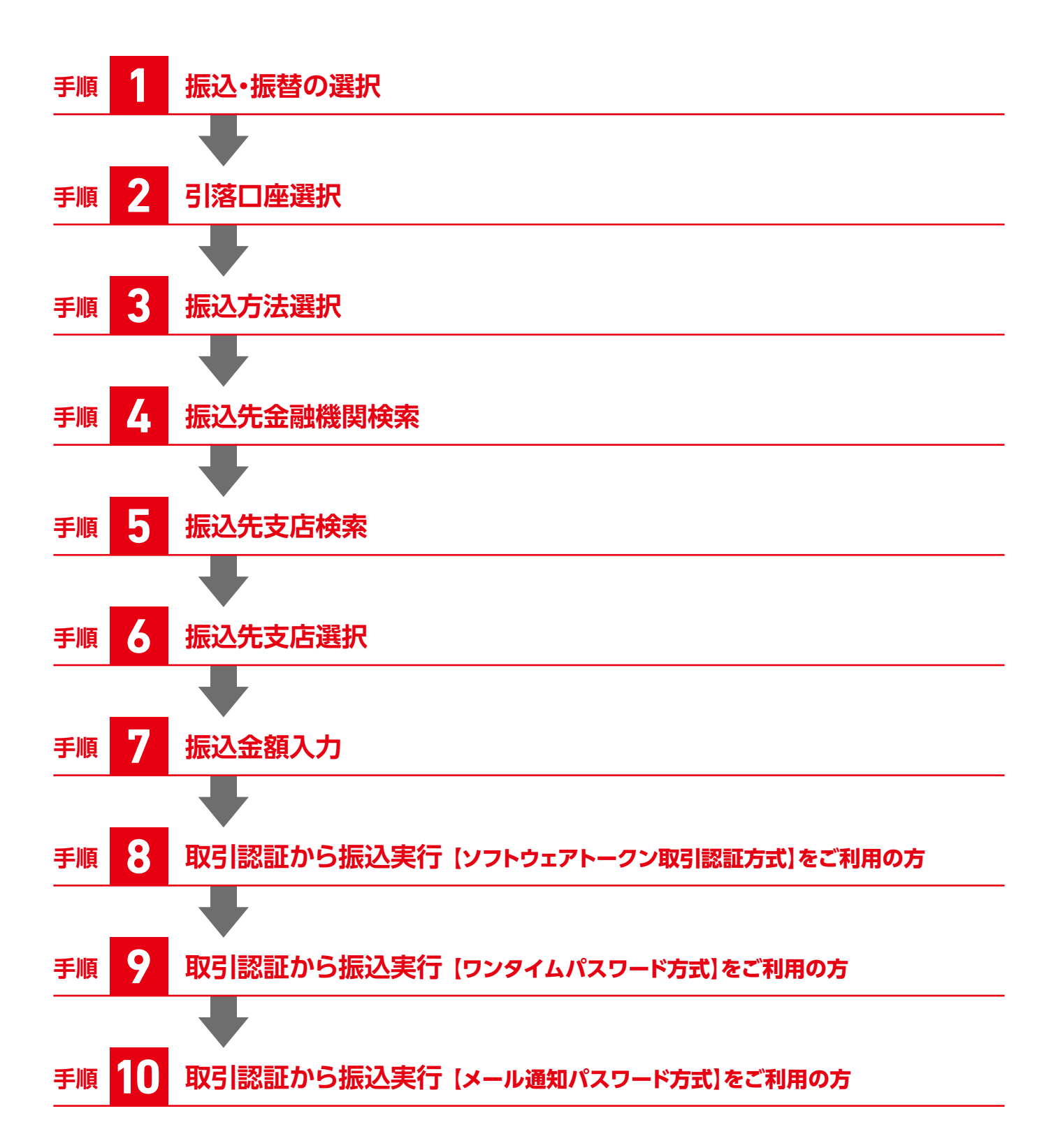

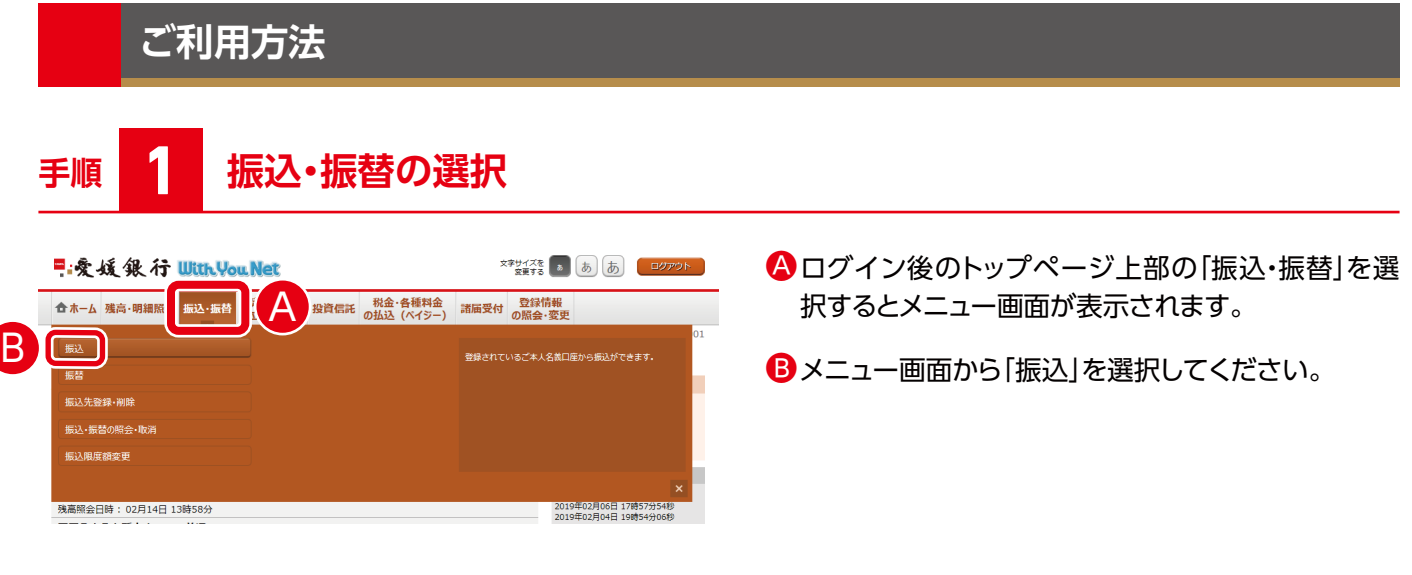

**手順 2 引落口座選択**

|振込 (引落口座選択)

引溶口座選択 ● 振込方法選択 > 振込先金融機関選択 > 振込先支店選択 > 振込金額入力 > 振込内容確認 > 振込完了 引落口座を選択して下さい。

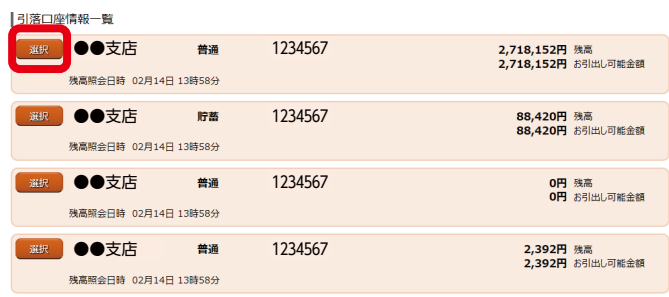

# **手順 3 振込方法選択**

|振込 (振込方法選択) ■<br>| 引落口座選択 → 振込方法選択 → 振込先金融機関選択 → 振込先支店選択 → 振込金額入力 → 振込内容確認 → 振込完了 **BI 3234567 ●●支店 普通 1234567** ┺

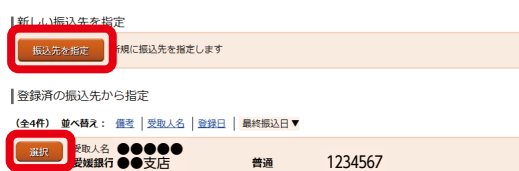

登録日 2018年12月31日<br>最終振込日 2019年02月04日

2,718,152円 残高<br>2,718,152円 お引出し可能金額

引落する口座を選択してください。

振込方法を選択してください。

■新しい振込先を指定する場合 「振込先を指定」

■登録済の振込先から指定する場合 該当明細を「選択」

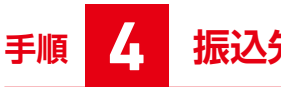

### **手順 4 振込先金融機関検索**

|振込 (振込先金融機関検索)

■<br>│ 引落口座選択 │ 郷込方法選択 │ 振込先金融機関選択 │ 振込先支店選択 │ 振込金額入力 │ 振込内容確認 │ 振込完了│ 振込先の金融機関を指定して下さい。

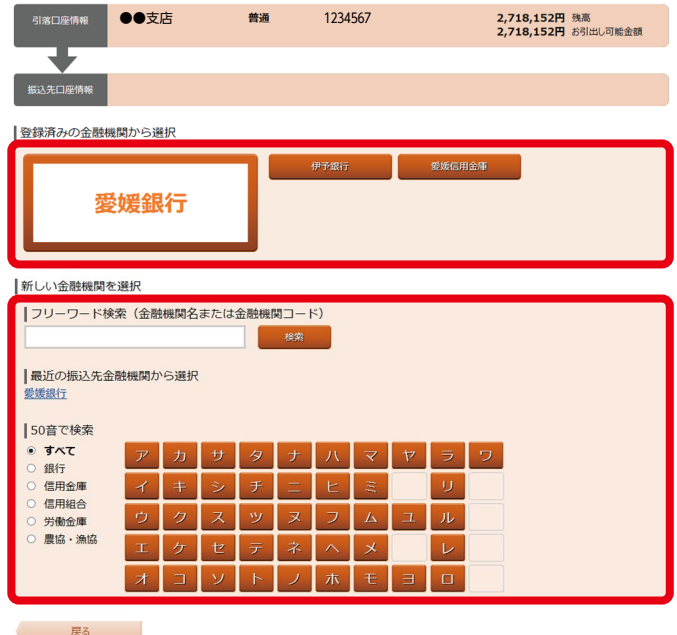

振込先金融機関を選択してください。

■登録済みの金融機関から選択

■新しい金融機関を選択

フリーワード検索欄に金融機関名を入力、または50音 で検索の該当ボタンを押下してください。

 〈フリーワード検索の入力例〉 え、エ、えひめ、エヒメ、愛媛、愛媛銀行、 0576(金融機関コード)等

**手順 5 振込先支店検索**

|振込 (振込先支店検索)

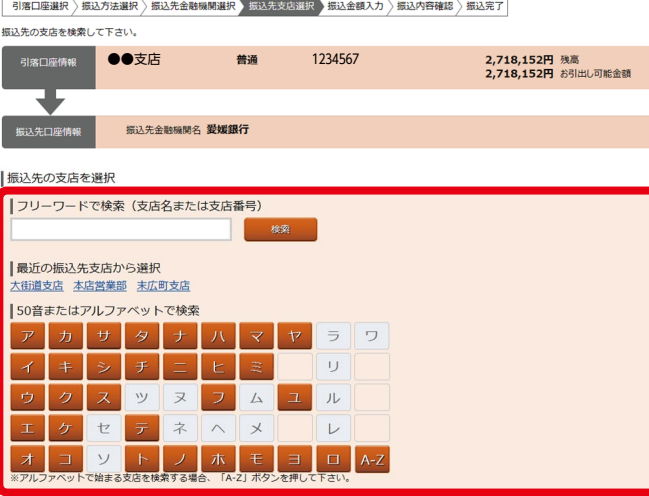

振込先の支店を選択してください。

フリーワード検索欄に支店名を入力、または50音または アルファベットで検索の該当ボタンを押下してください。

〈フリーワード検索の入力例〉 ほ、ホ、ほんてん、ホンテン、本店、本店営業部 001(支店番号)等

ままり 戻る けいしょう

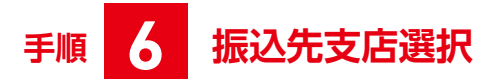

#### |振込 (振込先支店選択)

-<br>振込先の支店を選択して下さい。

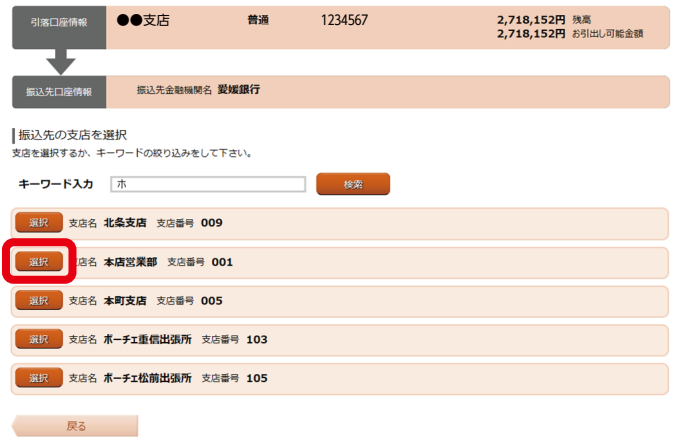

#### 振込先の支店を確認し、「選択」を押下してください。

**手順 7 振込金額入力**

|振込 (振込金額入力)

**■ 引落口座選択 → 振込方法選択 → 振込先金融機関選択 → 振込先支店選択 → 振込金額入力 → 振込内容確認 → 振込完了** 

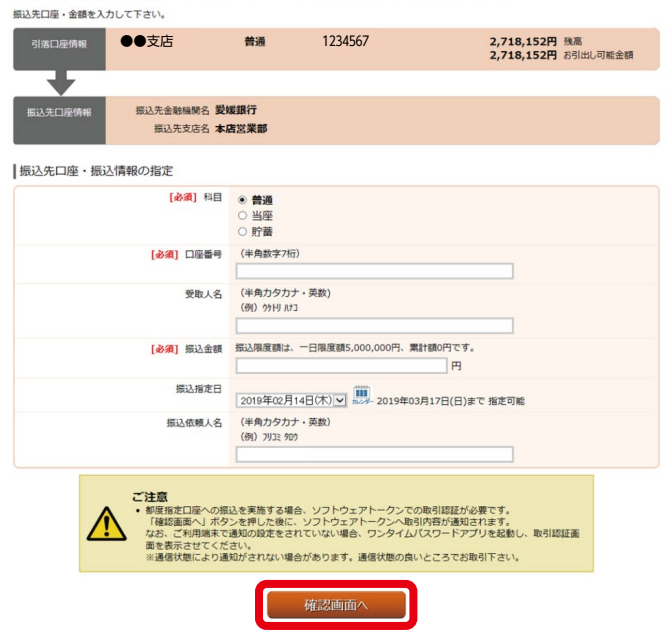

振込先口座・振込情報を入力し、「確認画面へ」を押下 してください。

# **手順 8 取引認証から振込実行**

### **【ソフトウェアトークン取引認証方式】をご利用の方**

※【ワンタイムパスワード方式】のご利用の方は手順 9 へ

※【メール通知パスワード方式】をご利用の方は手順<mark>10</mark>へ

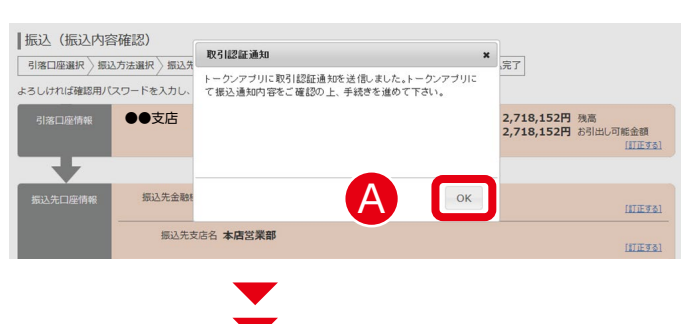

# A「OK」を押下してください。

#### **以下、スマートフォンの操作をお願いします。**

Bワンタイムパスワードアプリの振込内容を確認し、 「お取引内容を確認しました。」欄にチェックを入れ 「OK」をクリックしてください。

C「OK」をクリックしてください。

#### **【ご注意】**

**取引の手続きはまだ完了しておりません。インター ネットバンキングの画面に戻り、お振込を完了して ください。**

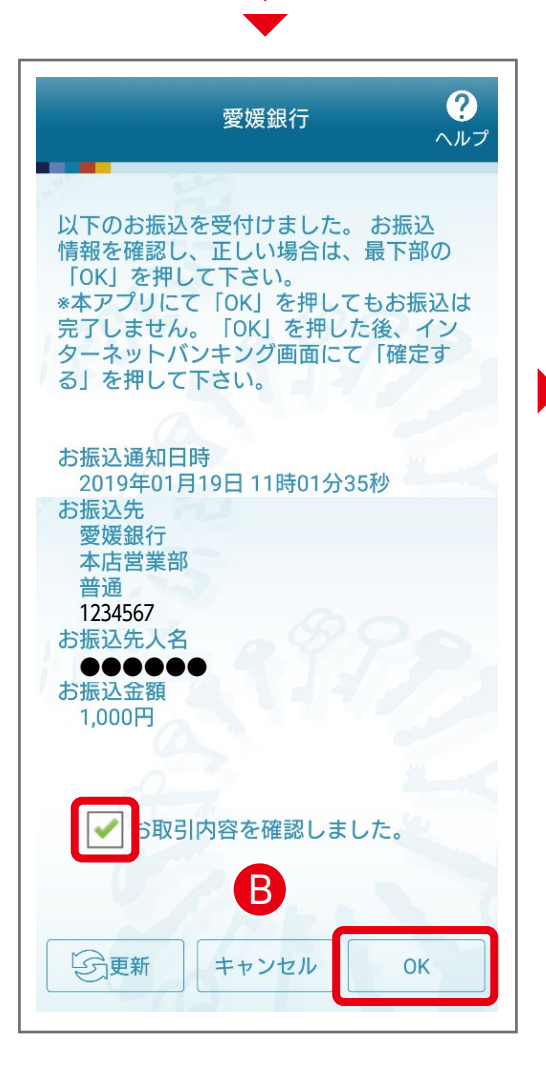

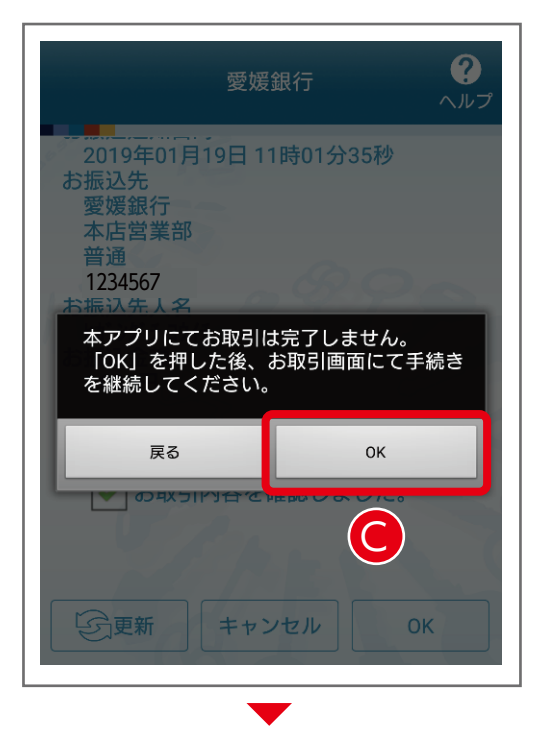

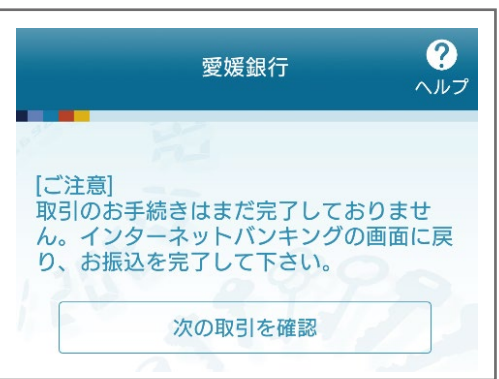

# **手順 8 つづき 取引認証から振込実行**

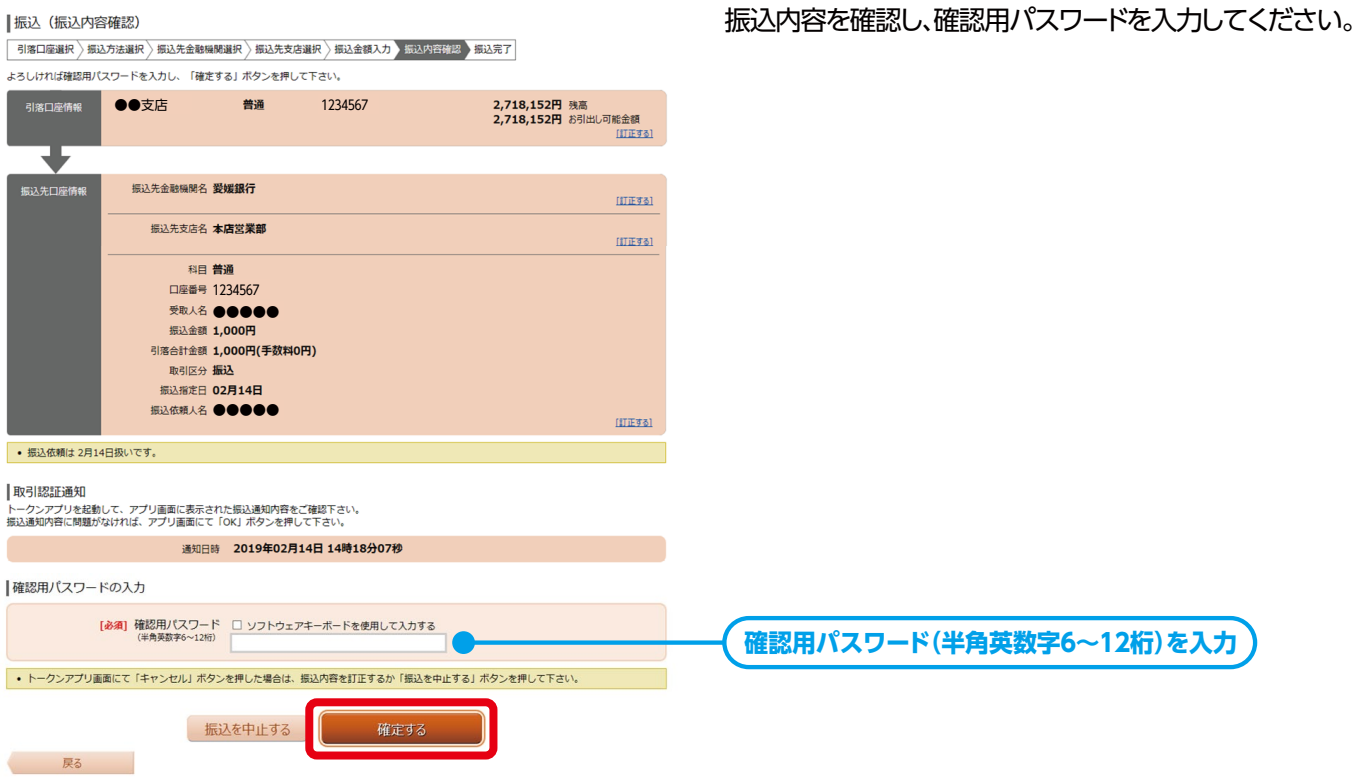

#### |振込 (振込完了)

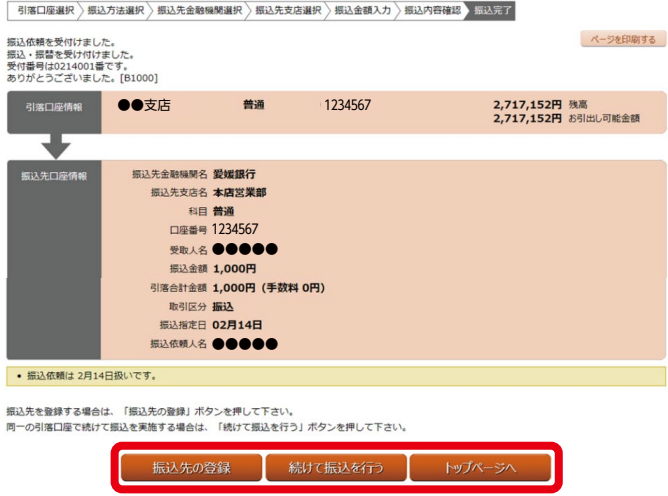

- ■振込先の登録 振込先口座・振込情報を登録します。再度、振込され る場合に入力を省略できます。
- ■続けて振込を行う 同じ引落口座から続いて振込できます。

#### ■トップページへ

インターネットバンキングのトップページへ戻ります。

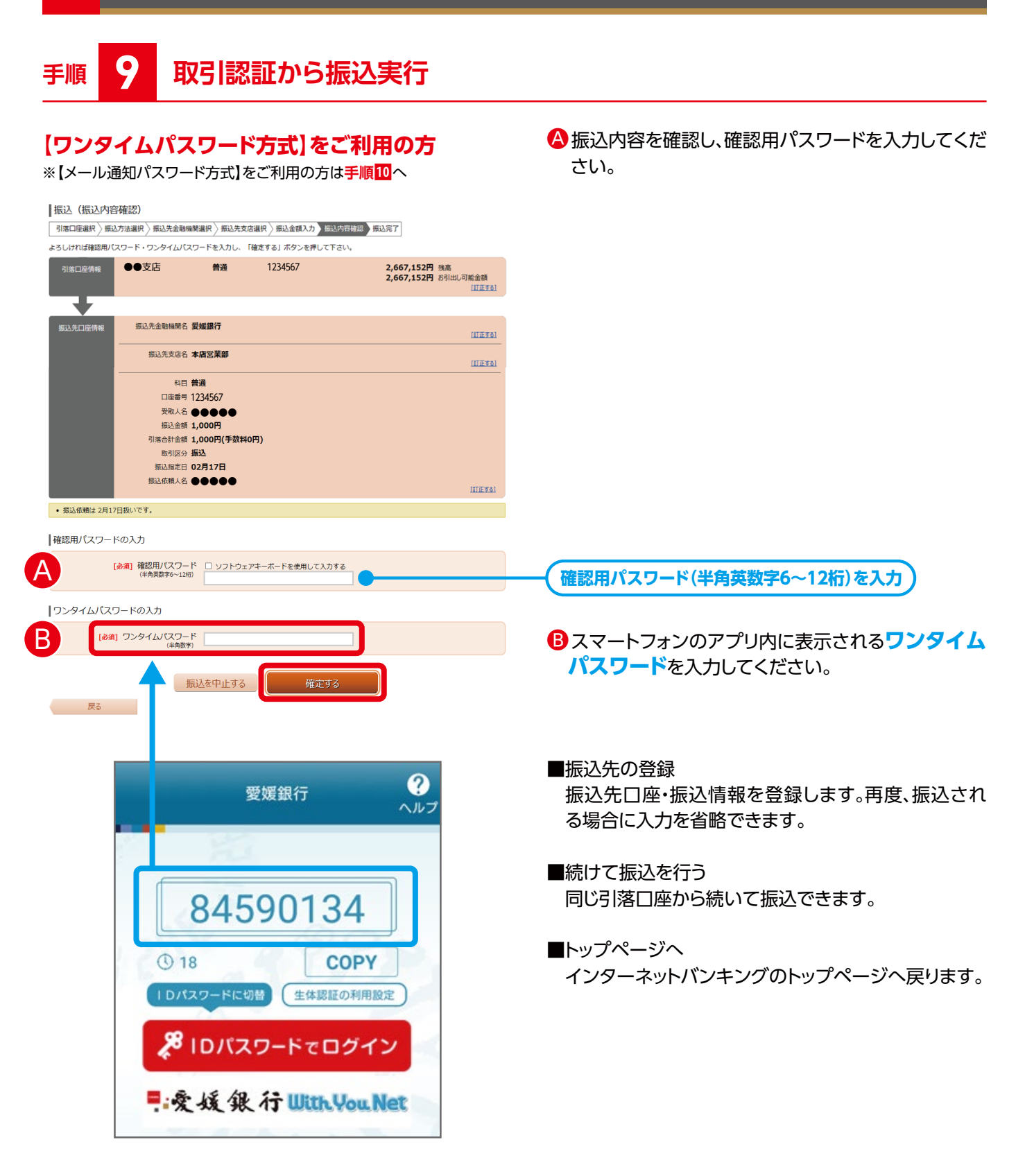

# **手順 9 つづき 取引認証から振込実行**

|振込 (振込完了)

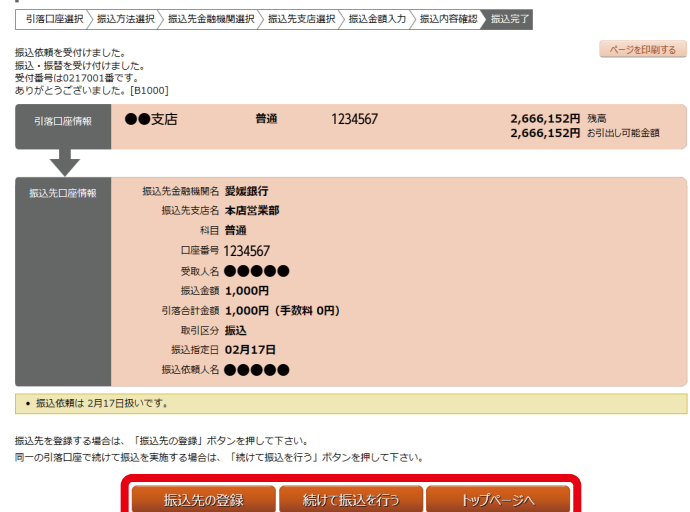

#### ■振込先の登録

振込先口座・振込情報を登録します。再度、振込され る場合に入力を省略できます。

■続けて振込を行う 同じ引落口座から続いて振込できます。

■トップページへ インターネットバンキングのトップページへ戻ります。

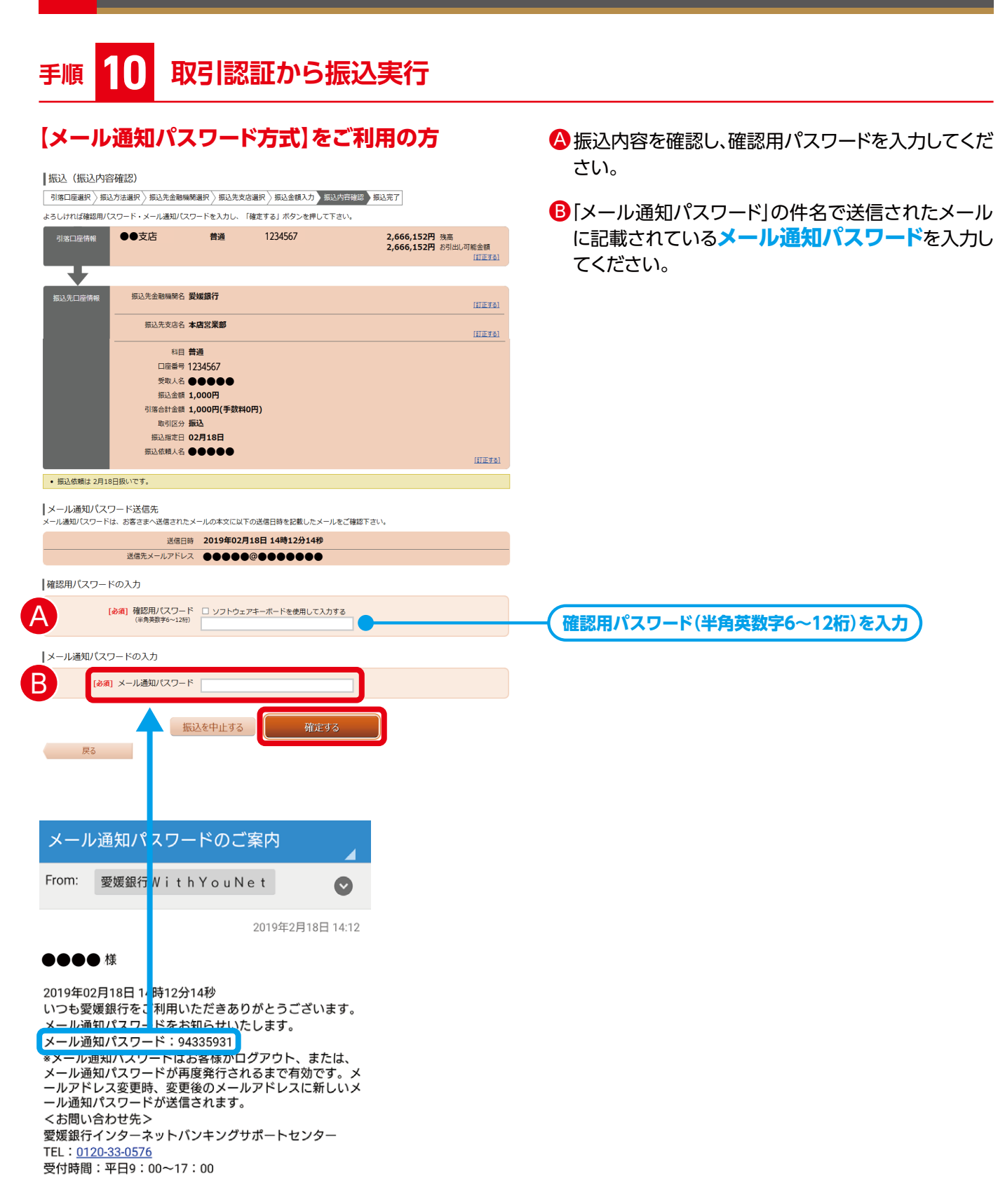

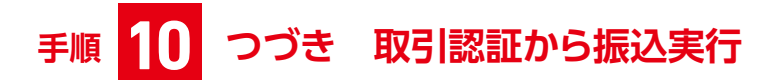

|振込 (振込完了)

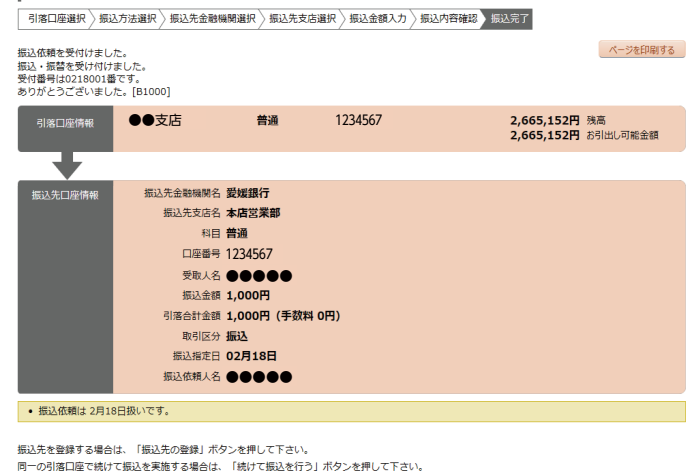

トップページへ

振込先の登録 続けて振込を行う

■振込先の登録

振込先口座・振込情報を登録します。再度、振込され る場合に入力を省略できます。

- ■続けて振込を行う 同じ引落口座から続いて振込できます。
- ■トップページへ インターネットバンキングのトップページへ戻ります。